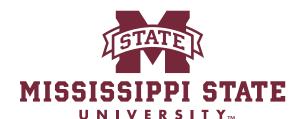

INFORMATION TECHNOLOGY SERVICES

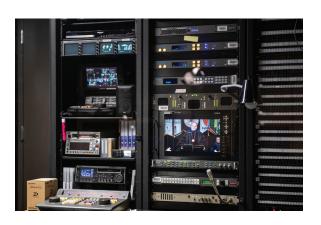

# Guide to IT Services for Faculty & Staff

2023 Edition

## ITS

#### **Contacting ITS**

The ITS website, **its.msstate.edu**, provides more detailed information about the resources and services highlighted in this guide, as well as other services not listed herein. Additionally, the ITS Service Desk is available to answer questions and respond to issues regarding MSU's information technology environment and the services provided by ITS.

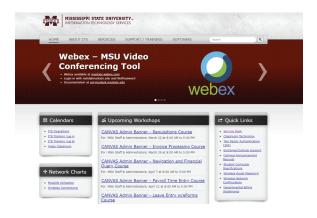

TIP! The most commonly used links on the ITS web site are located on the right side of the page under "Quick Links".

#### **Service Desk**

Faculty and staff may contact the Service Desk by phone at 662.325.0631 or 888.398.6394, by email to *servicedesk@msstate.edu*, or at **servicedesk.msstate.edu**.

Service Desk telephone hours are:

- 7:30 A.M.-12:00 A.M. Monday-Thursday
- 7:30 A.M.-5:00 P.M. Friday
- 1:00 P.M.-12:00 A.M. Sunday

Service Desk office hours are:

- 8:00 A.M.-10:00 P.M. Monday -Thursday
- 8:00 A.M.-5:00 P.M. Friday
- 1:00 P.M.-10:00 P.M. Sunday

#### Campus Card Office

Faculty and staff on the Starkville campus may obtain their MSU ID card at the Campus Card Office located in 108 Allen Hall. MSU-Meridian faculty and staff may obtain their MSU ID card at the College Park Police Office, located adjacent to the lobby inside the main entrance. The MSU ID card is key to accessing services and campus facilities.

Starkville Campus Card Office hours are:

- 8:00 A.M.-10:00 P.M. Monday -Thursday
- 8:00 A.M.-5:00 P.M. Friday
- 1:00 P.M.-10:00 P.M. Sunday

#### **ID Card Test Stations**

ID card test stations are available to ensure that the electronics embedded in the ID card are in good working condition. Test stations are available at the following Starkville and Meridian campus locations:

- Allen Hall lobby outside the ITS Service Desk
- Mitchell Memorial Library inside the entrance to the Computer Commons
- The Union ground floor near the south entrance to the Food Court
- The Sanderson Center lobby
- The Meridian College Park lobby near the Police Office

TIP! If an ID card is lost or damaged, visit the Campus Card Office, 108 Allen Hall, on the Starkville campus or the MSU-Meridian College Park Police Office to get a replacement card.

## Workshops and Training

ITS, along with the Center for Teaching and Learning and the Library, offers workshops and

training sessions on a variety of IT-related topics.

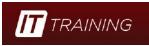

Visit **ittraining.msstate.edu** to browse and sign up for upcoming sessions of interest.

#### **Stay Informed**

ITS employs several communication channels including email, Facebook, and Twitter to keep faculty and staff informed of upcoming events, changes to MSU's IT environment, significant issues, and other noteworthy news. Visit its.msstate.edu/about/stayinformed/ to sign up. ITS also maintains an operations calendar, its.msstate.edu/calendar/operations, which shows dates and times of planned maintenance activities. To verify the status of ITS supported systems, visit status.its.msstate.edu.

| <b>S</b>     | System Normal    | Exc                                   | reptions Noted Planned Maintenance |  |
|--------------|------------------|---------------------------------------|------------------------------------|--|
| Δ            | Unplanned Outage | <ul> <li>Cloud Application</li> </ul> |                                    |  |
|              | System           | Status                                | Notes                              |  |
| Admin Banner |                  | 0                                     |                                    |  |
| Bann         | er Imaging       | 0                                     |                                    |  |
| Cerw         | ns               | •                                     | View Current Canvas Status         |  |
| CAS          |                  | 0                                     |                                    |  |
| œs           |                  |                                       | View Current CES Status            |  |

#### Software

ITS provides a variety of software for faculty and staff to install on personally owned computers. This software, including Microsoft Office, is available at no cost. Visit servicedesk.

msstate.edu/software for more information about available software

#### **Desktop Support**

Information Technology Services provides support to many departments for University-owned desktops, laptops, and mobile devices through an assigned Desktop Support Specialist. Basic support includes phone and email-based assistance for routine technical problems and questions, while more comprehensive support may require an office visit. To ensure that new hardware and software are compatible with MSU's information technology environment and falls within the scope of ITS support, departments should consult with ITS prior to purchase.

## Network Credentials

#### **NetID**

Each MSU employee is issued a unique electronic network identifier, or NetID, which is used to access a variety of information technology systems and resources on the MSU campus network.

#### **NetPassword**

A NetPassword is used in conjunction with a NetID when logging in to MSU systems. The NetPassword Maintenance website, **netpassword.msstate.edu**, is used to:

- Change a NetPassword periodically to keep it secure
- Reset a forgotten NetPassword

## Network Credentials...

## **Two-Factor Authentication (2FA)**

In response to ever increasing information security threats, MSU uses the two-factor authentication product called Duo. 2FA adds a second layer of security when logging into MSU systems. The first factor is something you know, your NetID/NetPassword. The second factor is something you have, your mobile device. For complete

information about 2FA, go to servicedesk. msstate.edu/2fa.

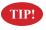

Download the Duo Mobile app free of charge from the app store.

## Creating a Duo Passcode

A passcode is required when you do not have your mobile device or it is not operational, or you buy a new mobile device to replace your old one. Go to **2fa.msstate.edu**, click *Generate a Two-Factor Authentication Passcode*, and complete the steps. The generated passcode is valid for 24 hours

and is necessary for Duo authentication.

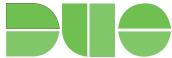

TIP! Phishing attempts aimed at tricking individuals into divulging sensitive information are a fact of luternat life. Be extra

information are a fact of Internet life. Be extremely cautious about clicking on web links in emails, as this is one of the most common phishing techniques used by hackers.

## Network Credentials...

#### **MSU ID Number**

Faculty and staff are assigned a unique, 9-digit identifier known as the MSU ID number. For security and privacy reasons, the MSU ID number is used instead of the Social Security number as the unique employee ID number.

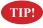

Your NetID and MSU ID number are printed on your MSU ID card.

## Campus Network

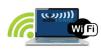

The MSU campus network provides gigabit Ethernet connection to the desktop in all major buildings, as well

as all modern 802.11 wireless protocols. The campus network is connected to the commodity Internet and Internet2 via redundant, dual 100 Gbps connections to the Mississippi Optical Network, or MissiON. For more information on the campus network, visit servicedesk.msstate. edu/networkinfo.

#### **MissiON**

The Mississippi Optical Network or MissiON, mission.mississippi.edu, connects MSU and other Mississippi Research Consortium institutions to each other, the commodity Internet, and Internet2 in support of education and research.

## Campus Network...

#### Internet2

MSU is a member of Internet2, www.internet2.edu, an exceptional community of U.S. and international leaders in research, academia, industry, and government who create and collaborate via innovative technologies. Participating universities help accelerate research discovery, advance national and global education, and improve the delivery of public services.

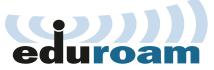

#### eduroam

MSU participates in eduroam, the secure, world-wide WiFi roaming access service developed for the international research and education community. eduroam allows MSU faculty and staff to connect to the Internet on the MSU campus and when visiting other participating institutions by authenticating with their netid@msstate.edu and NetPassword credentials. Select the eduroam wireless network when connecting devices.

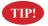

eduroam is the recommended SSID for connecting to the MSU wireless network.

## Web Portal

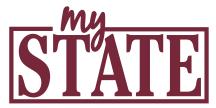

#### myState

myState, MSU's web portal, access to systems and services such as Banner, Canvas, and eForms. myState is available at my.msstate.edu or through the myState link located in the upper right portion of the MSU home page, www.msstate.edu.

## **Mobile App**

#### myState Mobile

myState Mobile is available at no cost for both iOS and Android devices. The app provides access to general information such as campus maps and directions, shuttle

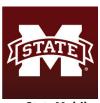

myState Mobile

routes, and the Campus Directory. Faculty and staff may log in to the app with their NetID and NetPassword, then authenticate with Duo to gain access to additional information and services.

## **Information Security**

#### **Anti-Virus Protection**

MSU Policy 01.12 requires anti-virus software to be installed on all computers connected to the MSU campus network and virus definitions to be current. By

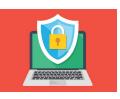

default, anti-virus software is installed on all University desktop and laptop computers. While ITS does not provide anti-virus software for personally-owned computers, visit **servicedesk. msstate.edu/personalpcav** for no-cost anti-virus options.

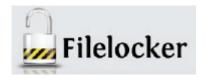

#### Filelocker

Filelocker allows large files and sensitive data to be sent and received in a secure manner. Files that are too large to be transmitted as email attachments or contain sensitive data should be transmitted via Filelocker. To ensure security, Filelocker encrypts all files. Be aware that files are only kept in Filelocker for two weeks. Filelocker is available at **filelocker.msstate.edu**.

If the sender wants to know when a file has been downloaded via Filelocker, set the email download notification option.

## Information Security...

## **Information Security Training**

All faculty and staff are required to complete an online information security training program to learn how to safeguard the information assets of the institution. Training modules explain best practices for handling and protecting sensitive University data as well as techniques used by hackers to gain access to such information. Information security training is available in the **myState portal** by following the instructions in the **Security Training** block.

#### Banner

Banner is MSU's ERP system supporting the operations of the University in the areas of HR, finance, student, financial aid, and advancement.

## myBanner

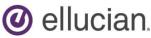

myBanner allows faculty and staff to access personal and employment-related information and services such as leave balance, pay information, and directory information. Faculty also use myBanner for class management functions such as rosters, grades, and attendance. myBanner is available within the myState portal.

## Banner...

#### **Administrative Banner**

Administrative Banner supports and facilitates the University's business functions such as procurement, payroll, registration, personnel, and travel. Faculty and staff are given access to Administrative Banner, as required, based on job responsibilities. Administrative Banner is available within the myState portal.

#### Email

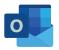

MSU's employee email and calendaring system is Microsoft 365. Users interact via client software

known as Outlook. An Outlook desktop client is available for Windows and Mac computers. **Outlook on the Web**, provides email access via a web browser at **outlook.msstate.edu**. The Outlook mobile app provides email access on mobile devices

## Official University Email Address

Each MSU employee has an official University email address of the form *netid@msstate.edu*.

#### Friendly Email Alias

Faculty and staff may choose an alias for their *netid@msstate.edu* email address. The alias is a combination of the first, middle, and last names separated by periods. For example, an employee

## Email...

whose full name is Bull E. Bulldog could choose an alias of bull.e.bulldog@msstate. edu, b.bulldog@msstate.edu, or b.e.bulldog@msstate.edu. Once an alias is created, it can be used interchangeably with the *netid@msstate*. edu email address. Employees can create their own friendly alias by clicking the "Email Alias" link under the Personal Information tab in myBanner.

By default, the "from" address sent from an employee's MSU email account is netid@ msstate.edu. To have the "from" address modified, contact the ITS Service Desk.

#### **Departmental Email Alias**

Faculty and staff in some departments may have a departmental email alias. This alias does not have the same rigid format as the friendly alias but generally follows the form <code>user@dept.msstate.edu</code>, where <code>user</code> might be an employee's last name, or first initial and last name, and <code>dept</code> is the name of, or abbreviation for, the employee's department. An example of a departmental email alias is bbulldog@athletics. msstate.edu. ITS creates departmental email aliases on request.

By default, an employee's netid@msstate.edu email address is displayed in the MSU online directory. To display an alias address, select "Update Your Directory & Address Information" in myBanner.

## Collaboration

#### Microsoft Teams

Microsoft Teams is a powerful, unified communications platform that combines chat, audio/video calls and meetings, file storage, and application integration. Students can create Teams for academic collaboration with others. For more information, visit servicedesk.msstate.edu/teams.

## **Instructional Technologies**

#### Canvas

Canvas by Instructure is MSU's learning management system used in delivering online

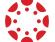

instruction and resources for MSU courses. Most instructors choose to utilize Canvas to submit assignments,

share files and videos, and post grades. Canvas is accessed through the mvState portal or from canvas.msstate.edu.

Canvas training is available through webinars, links, and articles. For more information, visit servicedesk.msstate.edu/canvastraining.

ITS also offers Canvas, one-on-one assistance for faculty via a service desk request at servicedesk. msstate.edu.

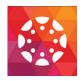

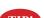

Instructors must publish their Canvas courses for student access.

## Instructional Technologies...

## **Canvas Teacher App**

Canvas Teacher is an app available at no cost for iOS and Android devices. This app provides mobile access to Canvas courses allowing instructors to grade, create assignments, create Studio videos, and much more.

For information on crosslisting and blueprinting courses, visit servicedesk. msstate.edu/blueprintvscrosslisting.

#### Studio

Studio is a communication tool that allows instructors and students to actively collaborate through video and audio media. Studio allows sharing of video

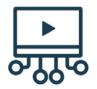

and audio files hosted in Canvas. Students can also create and upload video assignments in Canvas using Studio. Files in Studio have closed captioning capabilities with 85% accuracy.

#### TurnItIn

TurnItIn is a plagiarism detection tool integrated into Canvas. Instructors can choose to send

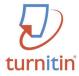

student submissions through TurnItIn once they are submitted. Instructors can also share the originality report with students.

## **Instructional Technologies...**

#### Webex

Webex is a video conferencing solution that facilitates virtual class meetings, presentations, and sharing of information, and is also integrated with Canvas. Webex provides screen sharing, polling, audio, and video communication within an online video conference. The Webex app is available at no cost for iOS and Android devices. For more information, visit servicedesk.

msstate.edu/webex.

## **Classroom Technology**

MSU has over 240 technology-enhanced classrooms equipped with a standard suite of instructional technology including instructor lectern, computer, projector, document camera,

HD camera, Blu-Ray/
DVD player, wired
microphone, wireless
microphone receiver, sound
reinforcement, and auxiliary
inputs for connection of
laptops and other portable
devices. These classrooms
provide streaming and
lecture capture capabilities.

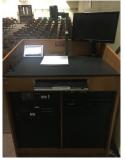

For the list of technology-enhanced classrooms supported by ITS, visit its.msstate.edu/services/classtech/.

## **Telephony**

## **Campus Telephones**

MSU telephones are VoIP devices connected to the campus data network and plugged into local electrical power. For information on how to use the many features of the MSU telephone system, go to servicedesk.msstate.edu/telephone.

New employees should remember to set up their voice mailbox including name, greeting, and password. To initiate the process, contact the ITS Service Desk to request a voice mailbox reset.

## **Telephone Conferencing**

Faculty and staff needing to host multi-party conference calls should obtain a conferencing account from ITS. To request a telephone conferencing account, go to servicedesk. msstate.edu/conferencing.

## **Additional IT Resources**

#### **eForms**

eForms provides electronic routing eForms and approval of a growing number of University forms such as leave, tuition remission, and request for outside employment. eForms is accessed through the myState portal.

The "Document and Routing Help" link at the top left of every eForm provides information on how to fill out the form along with instructions on how the form should be routed for review/approval.

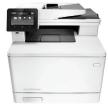

#### **Networked Printers and Drives**

Faculty and staff in ITS-supported departments can be granted access to networked printers and drives from their desktop and laptop computers. To request access to departmental networked drives and printers, contact the ITS Service Desk

## **Employee Online Directory**

Faculty and staff limited public directory information is available online by clicking the Directory link in the upper right portion of the MSU home page. To update certain directory information, click the "Update Your Public Directory Display Preferences" link in the Personal Information tab in myBanner.

Online student, faculty, and staff directory information is available only to MSU employees and other students within the myState portal.

## **Open Computer Lab**

ITS supports an open-access computer lab in Mitchel Memorial Library. While used primarily

by students, they are available to faculty and staff as well. Visit servicedesk.msstate.edu/labs to view the location of the open-access lab,

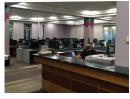

along with hours of operation, equipment, and software available.

MSU policy (OP 01.25) states that accounts and passwords are assigned to individual users and must not be shared with others.

## MSU Data Storage Options

ITS-Managed Storage: Personal and Shared Drives (I: and J:)

Local network drives (I: and J:) are stored on servers located at MSU and are available to ITS-supported departments. ITS manages the I: and J: drives and backs up the data on a nightly basis. The I: drive is intended for personal work data. The J: drive is designated for departmental shared data. Requests for creating and granting permission to J: drive folders should be submitted to the ITS Service Desk.

## **Microsoft OneDrive for Business**

OneDrive for Business allows users to store, edit, and share files securely in the cloud. With OneDrive for Business, users can safely access shared files and collaborate with others from anywhere, on any device. Use caution when sharing data with others regarding legal, regulatory, and University policy requirements. Please note: Unlike the ITS-managed network drives (I: and J:), you are responsible for managing other users' access to your OneDrive for Business data. Access to OneDrive for Business is revoked and data removed when you are NO longer an active MSU employee.

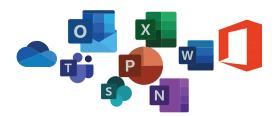

# Microsoft M365 Application Suite

Microsoft M365 Application suite (M365) is available to current faculty and staff at no cost. M365 can be installed locally on a computer and/or accessed from the cloud. M365 applications include: Outlook, Teams, OneDrive, Word, Excel, PowerPoint, OneNote, and more. Visit m365.msstate.edu to access Microsoft 365 applications.

## Microsoft Teacher Advantage

The Microsoft Student & Teacher Advantage program, faculty and staff are entitled to install Microsoft Office on personally owned laptop and desktop computers at no cost. Microsoft Office must connect to the Internet at least every 30 days to allow the software license to be validated.

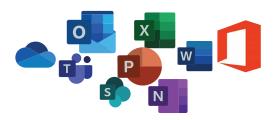

#### **Business Photo**

Faculty and staff may display a business photo in the MSU Intranet and optionally the public online directory. To obtain a new or updated business photo, contact the MSU Office of Public Affairs. Alternatively, employees in the Division of Agriculture, Forestry, and Veterinary Medicine may contact the Office of Agricultural Communications. To select where the business photo is displayed, click the "Update Your Public Directory Display Preferences" link in the Personal Information tab in myBanner.

#### **Adobe Creative Cloud**

Adobe Creative Cloud can aid departments with presentations, project materials, and classroom resources. The applications available for users include video editing, graphic design, file editing, and multi-layer creativity that promotes research, teaching, and learning. For more information, visit **adobe.msstate.edu**.

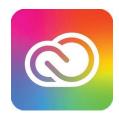

## Adobe Acrobat Sign

Adobe Acrobat Sign is MSU's electronic signature solution that allows users to send, e-sign, track, collaborate, and manage signature processes on any device. Adobe Sign works within the existing systems and processes, and the e-signatures are secure. Users can also digitize existing signing processes, such as applications, enrollments, or other form-based

documents. To log in to Adobe Acrobat Sign with your *netid@* msstate.edu email address and NetPassword, go to **servicedesk.** msstate.edu/adobesign.

#### **MSU Announcements**

Faculty and Staff can submit email announcements targeted at specific segments of the MSU community, e.g., all employees, undergraduate students, or Meridian campus employees. Such announcements must be approved by the appropriate Vice President's office or the President's office prior to submission. To submit an MSU Announcement, go to its.msstate.edu and click on "Campus Announcement Request" under Quick Links.

Phishing scams are not limited to email. If you receive a suspicious phone call asking for sensitive information, be extremely cautious!

#### **Email Lists**

To facilitate faculty communication with students, ITS provides email lists of students enrolled in specific class sections, majors, or colleges. List populations are automatically updated from Banner on a nightly basis to reflect students' current status. Faculty should contact the ITS Service Desk to request a class, major, or college email list. To request an ad hoc mailing list, go to servicedesk.msstate.edu/mailinglists.

# **MAROONALERT**

#### Maroon Alert

Maroon Alert is the University's emergency notification platform and uses texts, emails, phone calls, and more to inform the university community of imminent or existing dangers. Delivery methods include the Maroon Alert App (Everbridge), SMS Text, University Email, and Phone Call. Additionally, Maroon Alerts will be posted on the Maroon Alert website, the Maroon Alert Twitter account and the Mississippi State University Facebook page. For more information visit emergency.msstate.edu.

TIP! To be notified via the Maroon Alert app on your mobile device, download the free Everbridge app from your app store.

## **Knowledge Base Articles**

For IT related services and resources, ITS provides an extensive list of self-help knowledge base articles. These articles contain videos, step-by-step instructions, and illustrations. Go to servicedesk.msstate.edu/kb to view knowledge base categories and articles.

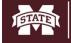

MISSISSIPPI STATE UNIVERSITY INFORMATION TECHNOLOGY SERVICES
Service Desk

Home

Services

Knowledge Base

## **IT Jump Start for New Employees**

- Set your initial NetPassword. Use a hard-toguess password, don't share it with anyone, and don't use it elsewhere on the internet.
- Verify registration of your mobile devices in Duo at 2fa.msstate.edu
- · Obtain MSU ID card
- Set up voice mailbox
- Request Telephone Conferencing account (optional)
- Configure friendly email alias (optional)
- Request departmental email alias (optional)
- Obtain MSU business photo (optional)
- Update online directory information:
  - Maroon Alert cell phone number
  - Office telephone number
  - · Directory email address
  - Preferred first name
  - Residence information
  - Business photo (allow at least a week from time business photo is taken)
- Faculty complete the myBanner Web Access Request Form
- Confirm access to departmental networked printers and disk drives
- Complete Information Security Training within 30 days of employment
- Request access to other systems such as Administrative Banner as required
- Never open email attachments from unknown people/senders and be mindful of potential phishes and scams

- The ITS Service Desk is available to answer questions and assist as needed
- Be cautious of ALL requests for personal information
- Visit Maroon Alert Notification portal available in myBanner to run a self-test or to subscribe to additional weather alerts
- ITS will NEVER ask you for your NetPassword, be cautious of anyone who does

## Service Catalog

The Service Catalog lists available ITS services offered at MSU and are broken down into 17 categories:

- Administrative Applications
- College of Veterinary Medicine (CVM)
- Computer & Printer Services
- Email & Calendar
- File Storage & Servers
- Housing & Residence Life
- Information Security
- Instructional Technology
- Life Safety Division (Genetec)
- Meridian Campus ITS
- NetID, Accounts, & Access Management
- Software
- Technology Project & Procurement Request
- Telephone
- Training & Workshops
- Web Services
- Wireless, Network, & Internet Access

Go to **servicedesk.msstate.edu/servicecatalog** to view and request services.

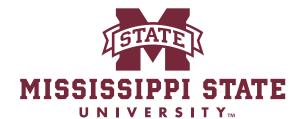

INFORMATION TECHNOLOGY SERVICES

Mission: Position Mississippi State University as a secure, collaborative, and innovative leader in technology.

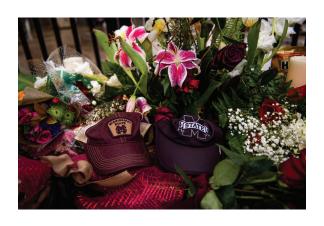